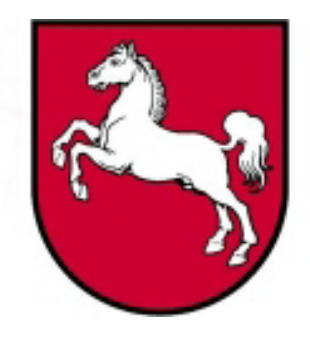

# Leistungsorientierte **Haushaltswirtschaft** Niedersachsen

# Konzept Periodenabschluss Monats-, Quartals- und Jahresabschluss

Version 1.0, Stand: 02.06.2005 **Bearbeiter: Peter Dietsch**

LoHN-Dokument Nr. 17

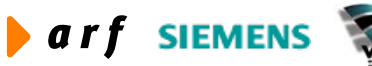

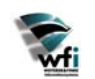

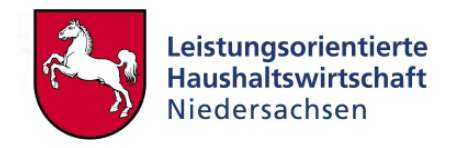

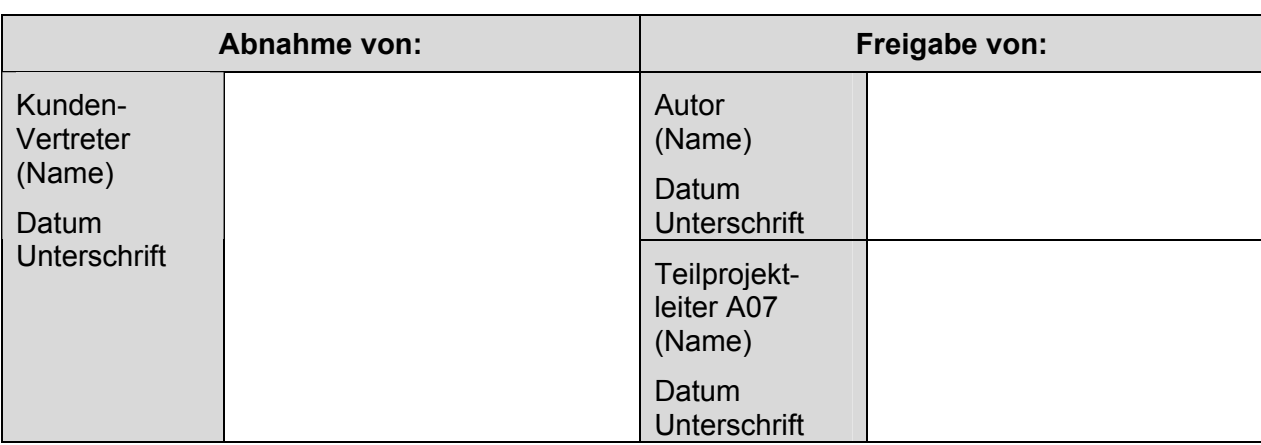

Copyright 2005 Niedersächsisches Finanzministerium.

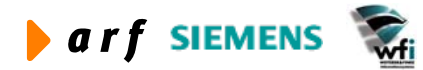

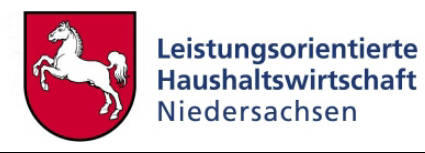

Alle Nutzungsrechte liegen beim Niedersächsischen Finanzministerium Die Urheberrechte liegen beim Niedersächsischen Finanzministerium und den jeweiligen Firmen des Beraterkonsortiums aus der arf Gesellschaft für Organisationsentwicklung mbH, wfi WEITERER & FINKE Informationssysteme GmbH und der Siemens Business Services GmbH & Co. OHG. Ansprechpartner seitens des Konsortiums ist die arf Gesellschaft für Organisationsentwicklung mbH.

Die Weitergabe und Vervielfältigung dieses Dokuments oder von Teilen daraus sind, zu welchem Zweck und in welcher Form auch immer, ohne die ausdrückliche schriftliche Genehmigung durch das Niedersächsische Finanzministerium nicht gestattet. Die Genehmigung für die Einrichtungen der Niedersächsischen Landesverwaltung ist mit diesem Hinweis erteilt.

Die in diesem Dokument enthaltenen Informationen können ohne vorherige Ankündigung geändert werden.

Alle aufgeführten Bezeichnungen, Logos, Namen und Warenzeichen (auch solche, die nicht explizit gekennzeichnet sind) sind Warenzeichen, eingetragene Warenzeichen oder sonstige urheberrechtlich oder marken- bzw. titelrechtlich geschützte Bezeichnungen ihrer jeweiligen Eigentümer und werden von uns als solche anerkannt. Die Nennung dieser Bezeichnungen, Logos, Namen und Warenzeichen geschieht lediglich zu Identifikationszwecken und stellt keinen irgendwie gearteten Anspruch an bzw. auf diese Bezeichnungen, Logos, Namen und Warenzeichen dar.

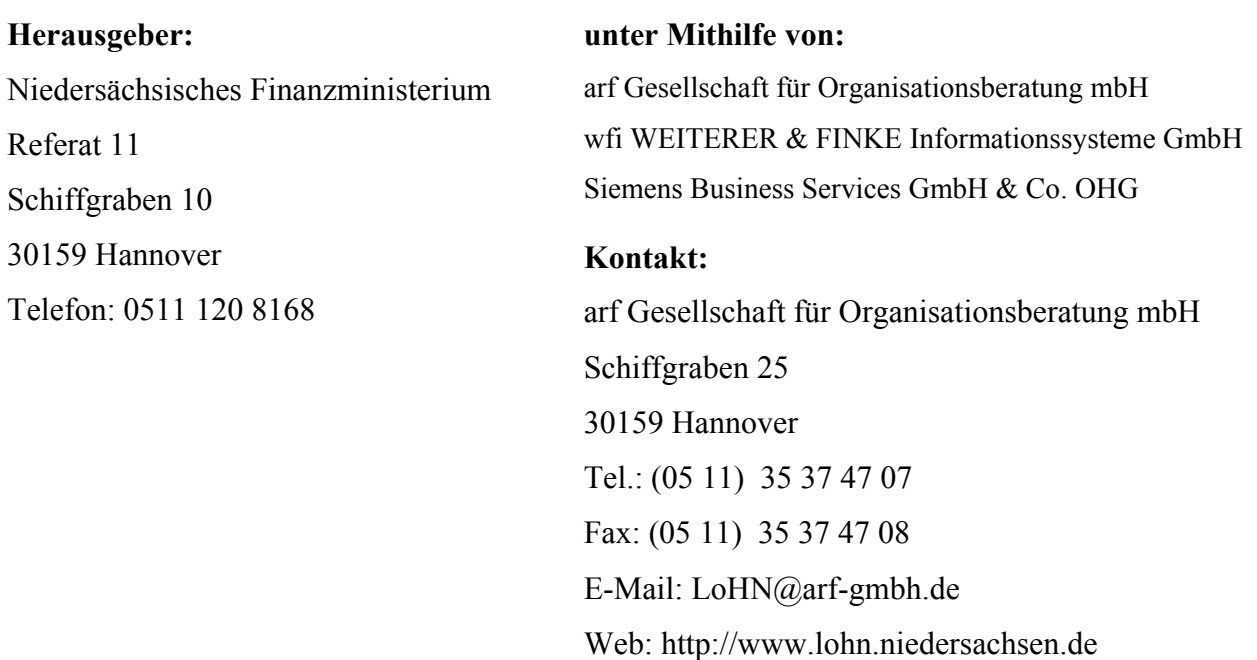

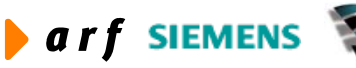

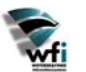

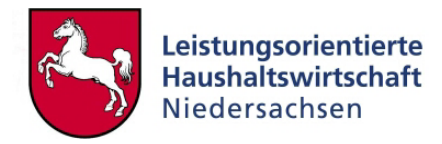

# **INHALTSVERZEICHNIS**

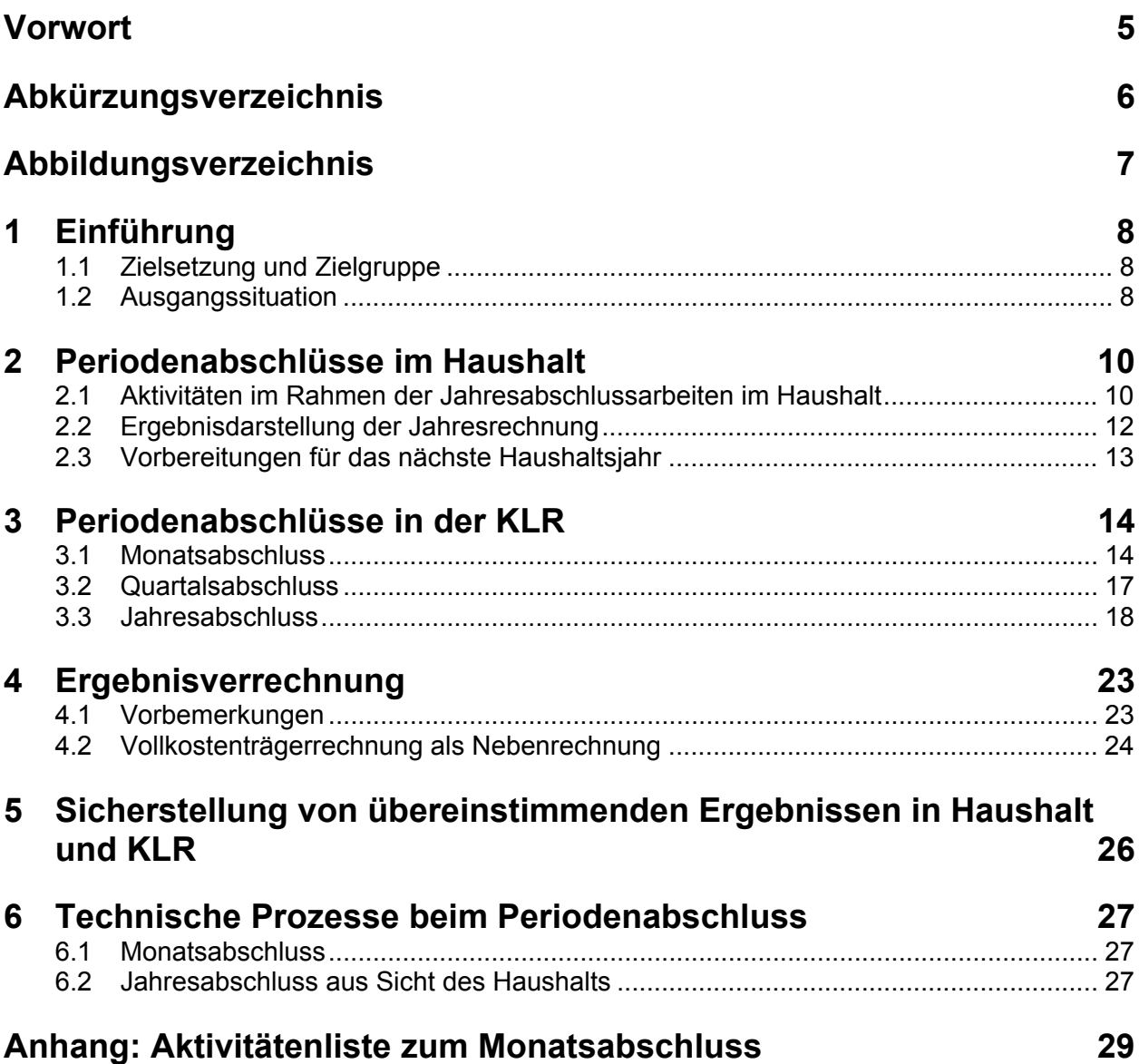

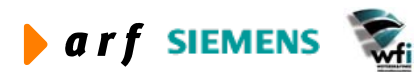

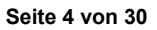

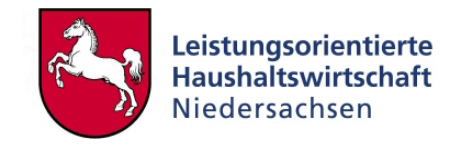

# **VORWORT**

<span id="page-4-0"></span>l

Die Dokumentation zur Leistungsorientierten Haushaltswirtschaft Niedersachsen - LoHN erfolgt in Konzepten und Leitfäden.

**Konzepte** richten sich an Fachleute in den Projektgruppen der Verwaltungsbereiche. Sie dienen dort als Grundlage für die Projektarbeit und die Erarbeitung der verwaltungsbereichsspezifischen Feinkonzepte.

Ein **Leitfaden** ist eine zielgruppenspezifische "Übersetzung" der fachlichen Konzepte. In ihm können auch nur einzelne Aspekte eines Konzepts behandelt werden. Der Leitfaden ist praxisorientiert. Er gibt dem Anwender Antworten auf die täglichen "kleinen Fragen" der durch LoHN veränderten Arbeitsabläufe.

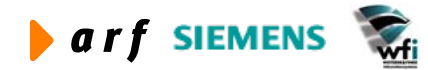

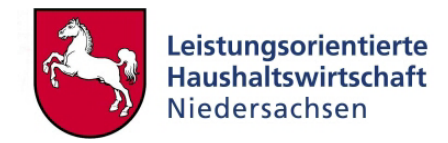

# <span id="page-5-0"></span>**ABKÜRZUNGSVERZEICHNIS**

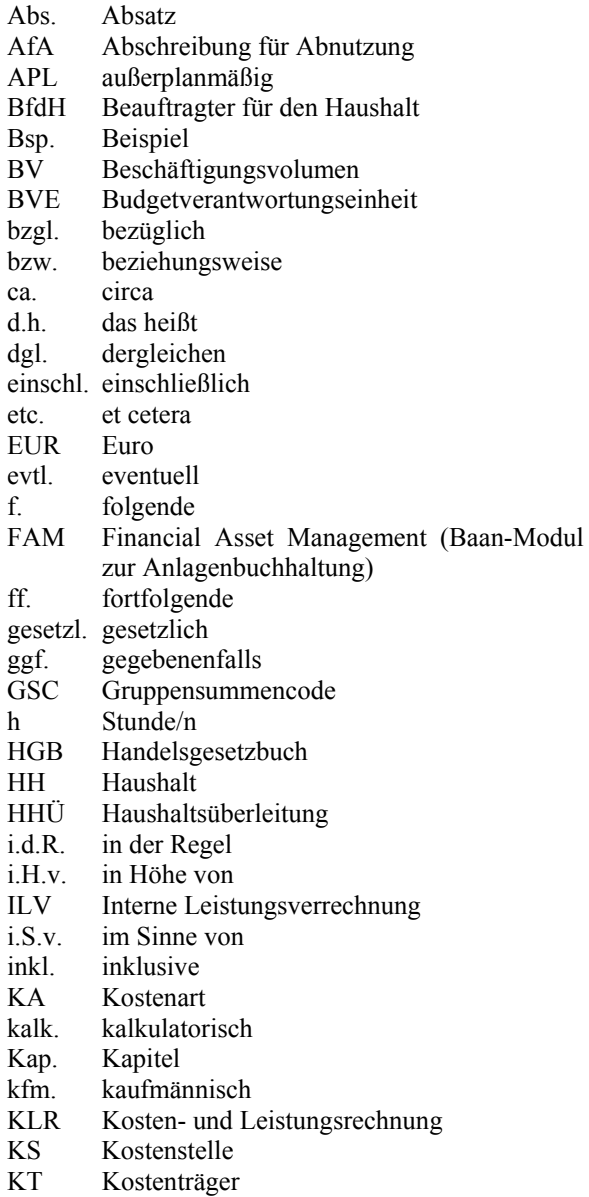

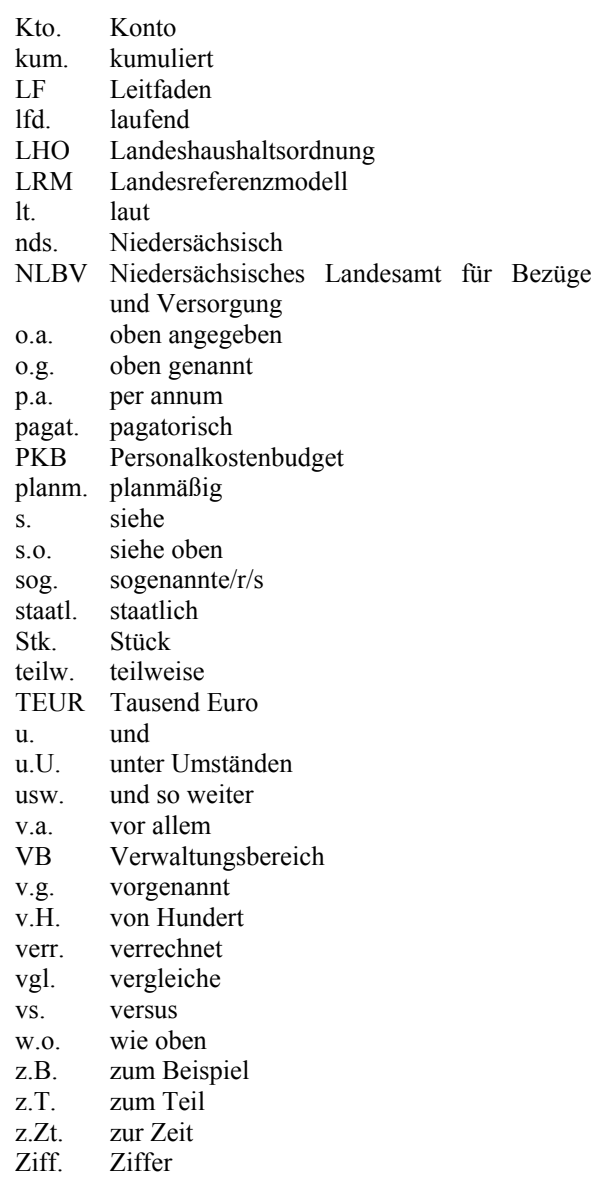

zus. zusätzlich

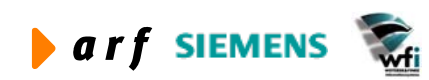

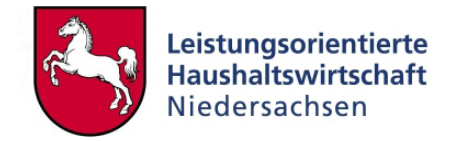

# <span id="page-6-0"></span>**ABBILDUNGSVERZEICHNIS**

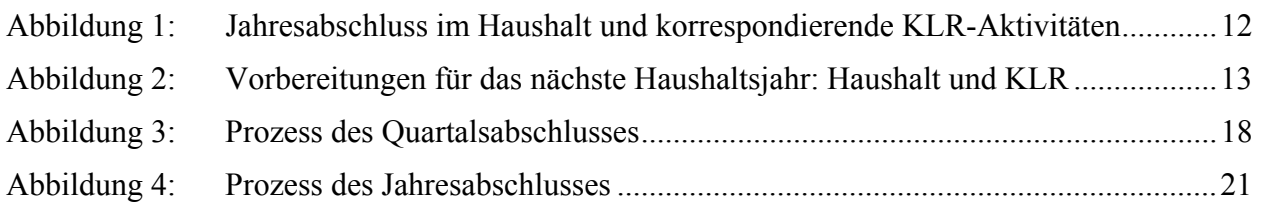

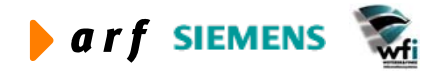

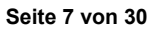

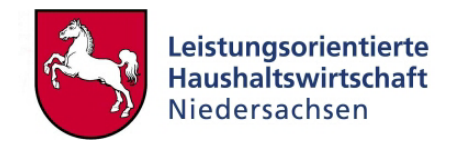

# <span id="page-7-0"></span>**1 EINFÜHRUNG**

### **1.1 Zielsetzung und Zielgruppe**

Das LoHN-Konzept zum Periodenabschluss gibt einen Überblick über die betriebswirtschaftlichen Abschlussarbeiten im Haushalt des Landes Niedersachsen und in der Kosten- und Leistungsrechnung (KLR) der Landesbehörden. Besonderes Augenmerk gilt dabei den gegenseitigen Abhängigkeiten zwischen Haushalts- und KLR-Ergebnissen. Ein kurzer Blick auf die parallel zum konzeptionell durchzuführenden technischen Arbeitsschritte im Baan-System rundet das Konzept ab.

Vorgaben und Festlegungen aus der Ergebnisverrechnung, der Internen Steuerung sowie der Personalsteuerung spielen für Periodenabschlüsse eine Rolle, werden aber in separaten Konzepten behandelt und sind deshalb nicht Inhalt dieses Dokuments.

Das vorliegende Konzept richtet sich an die KLR-Administratoren<sup>[1](#page-7-1)</sup> in den Landesbehörden, um ihnen einen konzeptionellen Überblick über den Prozess des Periodenabschlusses zu verschaffen. Dabei liegt der Fokus auf der Beschreibung einer prozessualen Abfolge von Arbeitsschritten.

## **1.2 Ausgangssituation**

Das vorliegende Konzept ist ein Arbeitsergebnis der Projektgruppe A06 (Erarbeitung Landesreferenzmodell und KLR-Konzept) aus den Jahren 2003 bis 2004. Im Rahmen der Projektgruppenarbeit wurden zunächst technische Abschlussprozesse der KLR im Leitfaden zum Landesreferenzmodell beschrieben, um die technischen Voraussetzungen für Perioden- und Jahresabschlüsse zu schaffen. Mit der funktionalen Erweiterung des Landesreferenzmodells um Module wie Zeitwirtschaft, PersKo, Anlagenbuchhaltung und ein erweitertes Berichtswesen kann der Prozess des Periodenabschlusses jetzt abschließend beschrieben werden. Das vorliegende Konzept wurde parallel zu den Periodenabschlussarbeiten der Pilotverwaltungsbereiche in LoHN entwickelt. Mit dem Haushaltsjahr 2004 sollen diese Prozesse in allen LoHN-Verwaltungsbereichen zur Anwendung kommen.

Das vorliegende Konzept steht in engem Zusammenhang mit

- dem Leitfaden zum Landesreferenzmodell (Beschreibung der technischen Abschlussarbeiten),
- dem Konzept zur Ergebnisverrechnung (Restkostenverrechnung in der KLR),
- dem Vermerk zur Budgetierung (Regelung zum Budgetübertrag)
- dem Konzept zur Personalsteuerung (Regelungen zum Umgang mit Personalkosten)

<span id="page-7-1"></span><sup>&</sup>lt;sup>1</sup> Bei allen weiblichen und männlichen Personenbezeichnungen werden die Angehörigen des jeweils anderen Geschlechts einbezogen.

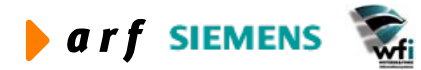

 $\overline{a}$ 

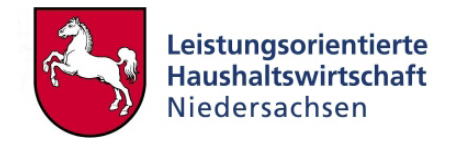

- dem Konzept Anlagen und Bewertung (Regelungen der Anlagenbuchhaltung) und
- dem Leitfaden Berichtswesen (Definition von Berichten) sowie
- den Anwenderdokumentationen zu den Add-Ons PersKo und Zeitwirtschaft.

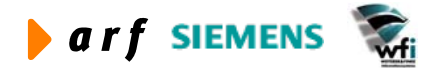

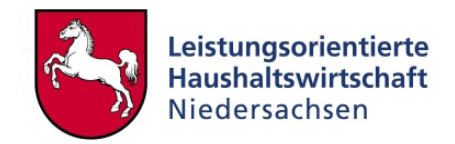

# <span id="page-9-0"></span>**2 PERIODENABSCHLÜSSE IM HAUSHALT**

Im Rahmen eines Periodenabschlusses werden periodenbezogene betriebswirtschaftliche Vorgänge wie Verteilung, Umlage oder Abgrenzung am Periodenende durchgeführt, nachdem die primären Buchungen der entsprechenden Periode abgeschlossen sind.

Mit dem Buchungsschluss für den Haushalt wird im Verwaltungsbereich zunächst ein *vorläufiger* Abschluss im System gefahren. Ab diesem Zeitpunkt können die Buchungskräfte der Verwaltungsbereiche keine laufenden Buchungen für das vorläufig abgeschlossene Haushaltsjahr mehr ausführen. Dieses Kapitel beschreibt die notwendigen Aktivitäten bis zum *endgültigen* Periodenabschluss.

### **2.1 Aktivitäten im Rahmen der Jahresabschlussarbeiten im Haushalt**

#### **2.1.1 Erster vorläufiger Abschluss im Haushalt**

Beim vorläufigen Haushaltsabschluss werden die laufenden Haushaltsbuchungen der Perioden 1 bis 12 (Januar bis Dezember) abgeschlossen. Der erste vorläufige Abschluss (Kassenabschluss) ist spätestens Mitte Januar des Folgejahres zu erstellen. Die Berichte der KLR bis Ende Dezember beziehen sich auf Buchungen des laufenden Geschäfts (Periode 1-12) und können mit der Ergebnisdarstellung im Haushalt zum Zeitpunkt des vorläufigen Haushaltsabschlusses abgeglichen werden.

#### **2.1.2 Zweiter vorläufiger Abschluss im Haushalt**

Aufgrund der Daten des ersten vorläufigen Abschlusses haben die Ressorts Anfang Februar die Möglichkeit, Korrekturbuchungen in der Periode 13 vorzunehmen. Um dies zu ermöglichen, wird das System in der Periode 13 für ca. eine Woche geöffnet. Parallel dazu können im MF auch Korrekturbuchungen bzw. Nachbuchungen erfolgen, die lediglich die zentrale Finanzwirtschaft (Kreditaufnahme und Sondervermögen) betreffen und somit für die LoHN-Verwaltungsbereiche nicht relevant sind.

Folgende Korrekturbuchungen werden auf Ebene der Ressorts vorgenommen:

• Umbuchungen bei Titelverwechslungen

Betreffen Titelverwechslungen des Verwaltungsbereichs Kostenarten in der KLR, müssen neben der Information der reinen Titelbuchungen auch die betreffenden Kostenstellen (Dimension 3) bzw. die betreffenden Kostenträger (Dimension 4) der Buchung mitgegeben werden.

Beispiel:

Anstelle des Haushaltstitels 511 10 ("Geschäftsbedarf usw.") soll der Betrag für den Leasingvertrag eines Kopierers über 750 € auf den Haushaltstitel 518 10 ("Leasing") gebucht werden. Beide Haushaltstitel betreffen Kostenarten der KLR. Mit der Umbuchung muss deshalb die Information - z.B. "Kostenstelle 1 des Verwaltungsbereichs" - mitgegeben werden.

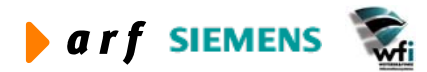

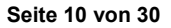

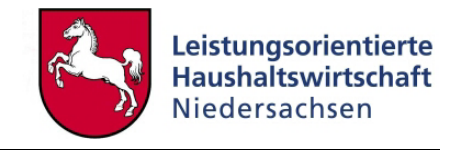

#### • Einbuchung fehlender Rechnungen

Wurden in den regulären Buchungsperioden Rechnungen vergessen, können diese in der Korrekturperiode (Periode 13) vom Ressort nachgebucht werden.

Beispiel:

l

Eine größere Rechnung über den Fuhrpark des Verwaltungsbereichs für das abgelaufene Haushaltsjahr ist noch nicht gebucht. Das Ressort nimmt in der Periode 13 diese Buchung mit der Zusatzinformation der Kostenstelle - z.B. "Zentrale Dienste" - vor. Sowohl im Haushalt, als auch in der KLR (HHÜ) und Kostenstellendarstellung wird diese Buchung ausgewiesen.

• Buchung von APL-Titeln

Diese Buchungen betreffen 30-er Haushaltstitel, welche als Auffangtitel für wegfallende Titel des vergangenen Haushaltsjahres eingerichtet werden. Von diesen APL-Haushaltsbuchungen ist die KLR nicht betroffen.

Werden von den im Ressort zentral durchgeführten Jahresabschlussarbeiten Haushaltstitel bebucht, die mit einer Kostenart in der LoHN-KLR verknüpft sind, müssen der Buchung neben den Annextiteln mit Kostenartenverknüpfung auch die Kostenstellen- bzw. Kostenträger-Informationen mitgegeben werden. Andernfalls führen Haushaltsbuchungen ohne Kostenarten-, Kostenstellen- oder Kostenträger-Information zu Differenzen zwischen den KLR- und den Haushaltsberichten der LoHN-Verwaltungsbereiche.

#### **2.1.3 Dritter vorläufiger Abschluss im Haushalt**

Beim dritten vorläufigen Abschluss im Haushalt werden sämtliche Haushaltsreste vom Finanzministerium für die einzelnen Verwaltungsbereiche übertragen. Durch die Übertragung von Haushaltsresten werden die jeweiligen Haushaltstitel belastet (Haushaltsrechnung erhöht das Haushalts-Ist), und gleichzeitig wird die Ermächtigung (Planansatz) im neuen Haushaltsjahr erhöht.

Diese bisherige rein kamerale Praxis sollte laut LoHN-Konzept um eine Übertragung von den Gesamtbudgets abgelöst werden (zwei Drittel der nicht ausgeschöpften Haushaltsbudgets werden in das neue Haushaltsjahr übertragen).

Die Empfehlung aus Sicht von LoHN lautet: Die Übertragung von Haushaltsresten sollte auf einen eigenen Haushaltstitel (je Budgettyp) für jeden Verwaltungsbereich erfolgen.

Ferner werden beim dritten vorläufigen Abschluss noch Buchungen im Zusammenhang mit Sondervermögen, mit der Kreditaufnahme u.ä. vom Finanzministerium gebucht, was keine Auswirkungen auf die KLR der Verwaltungsbereiche hat.

#### **2.1.4 Endgültiger Abschluss des Haushalts**

Der endgültige Abschluss im Haushalt ist die Grundlage für die Berichtserstattung an den Landtag. Nach der Durchführung des endgültigen Abschlusses im Haushalt dürfen keine weiteren Buchungen für das Haushaltsjahr durchgeführt werden.

#### **2.1.5 Überblick**

Die folgende Übersicht fasst die korrespondierenden Aktivitäten in Haushalt und KLR zusammen:

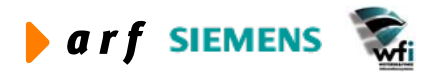

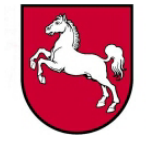

<span id="page-11-0"></span>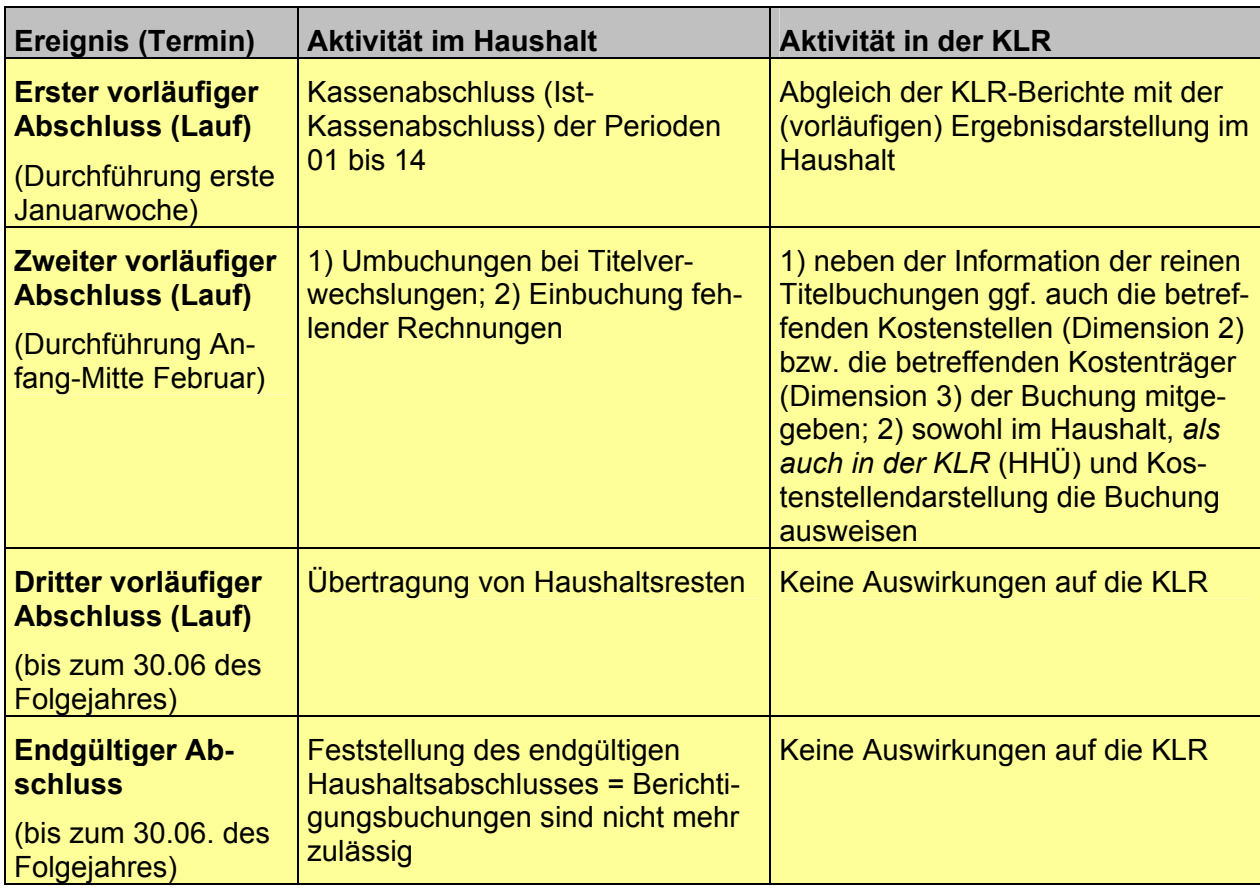

**Abbildung 1: Jahresabschluss im Haushalt und korrespondierende KLR-Aktivitäten** 

### **2.2 Ergebnisdarstellung der Jahresrechnung**

Die Haushaltsrechnung ist die endgültige Darstellung des Jahresergebnisses für jedes Kapitel im Haushalt. Spätestens im Juli des folgenden Haushaltsjahres wird die Haushaltsrechnung dem Finanzausschuss und dem Landtag vorgelegt.

Die Jahresrechnung im Haushalt umfasst folgende Bestandteile:

- 1. Die Darstellung von tatsächlichen Einnahmen und Ausgaben für jedes Haushaltskapitel
- 2. Die Gegenüberstellung von Planansätzen und Istausgaben (unter Berücksichtigung von Haushaltsresten und Vorgriffen).

In der Jahresrechnung des Haushalts müssen alle von der LHO geforderten Bestandteile mit ihren obligatorischen Anlagen (wie z.B. die Auflistung von über- und außerplanmäßigen Ausgaben) enthalten sein.

Nähere Regelungen zur Ergebnisdarstellung in der Haushaltsrechnung finden sich in den § 80 ff LHO.

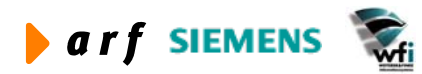

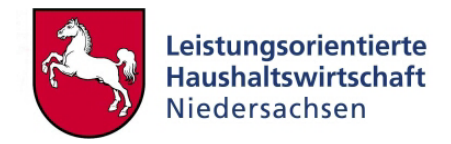

### <span id="page-12-0"></span>**2.3 Vorbereitungen für das nächste Haushaltsjahr**

Im Dezember des vorherigen Haushaltsjahres wird im Baan-System das neue Haushaltsjahr geöffnet. Ferner müssen für die Bebuchbarkeit eines Haushaltsjahres beispielhaft folgende Vorbereitungen getroffen werden:

#### 1. Anlegen von neuen Haushaltstiteln

Um für das nächste Haushaltsjahr Buchungen zu ermöglichen, müssen alle dafür relevanten Haushaltstitel auf der Ebene der Annexkonten (Buchungsebene) eingerichtet und sowohl mit Haushaltstiteln, als auch mit KLR-Konten verknüpft werden. Die jeweiligen Buchungskonten und die dazugehörige Kontenhierarchie im Haushalt müssen für das neue Haushaltsjahr freigegeben werden. Neben dem Anlegen neuer Haushaltstitel bzw. Annexkonten müssen nicht mehr benötigte Konten im System gesperrt **für die manuelle Eingabe** werden. Außerdem muss das neue Haushaltsjahr angelegt und die Module der einzelnen Perioden geöffnet sein.

#### 2. Anlegen von neuen KLR-Konten

Auch in der KLR werden zentral auf Anfrage der jeweiligen Verwaltungsbereiche ggf. neue Konten (Kostenarten) eingerichtet. Um diese Konten/Kostenarten bebuchen zu können, müssen analog zu den KLR-Konten Annexkonten gebildet werden, die mit den neuen KLR-Konten zu verknüpfen sind. **Die neu angelegten Annexkonten sind in der Kontenübergabetabelle zu hinterlegen.** 

Die Überarbeitung der zu bebuchenden Kontenstruktur im VB muss abgeschlossen sein, bevor Buchungen erfolgen.

#### 3. Verknüpfung von neuen Haushaltstiteln mit Konten der KLR

Neue Haushaltstitel (Buchungsebene GSC-1) und neue Konten der KLR (Kostenarten) werden in diesem Schritt auf Ebene der Annexkonten (GSC-0) verknüpft.

#### 4. Überprüfung der bisherigen Verknüpfung von Haushaltstiteln und KLR-Konten

Zum Jahresende ist zu überprüfen, ob die bisherigen Verknüpfungen zwischen Annexkonten und KLR-Konten noch aktuell sind. Wenn eine Kostenart bzw. ein Haushaltstitel auf GSC-1 Ebene nicht mehr bebucht werden darf, müssen alle relevanten Kontenverknüpfungen des jeweiligen Kontos überarbeitet werden.

Die vorgenannten Punkte sind lediglich Beispiele für Aktivitäten, die im Rahmen des Haushaltsabschlusses durch den Verwaltungsbereich vorgenommen werden müssen.

Die folgende Übersicht verdeutlicht das Ineinandergreifen der Aktivitäten in Haushalt und KLR:

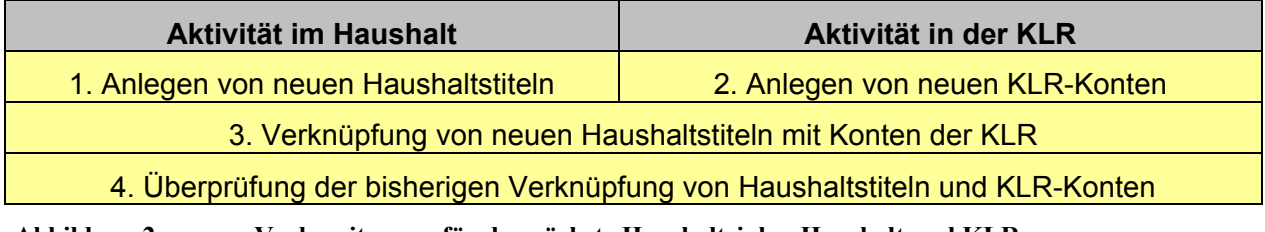

**Abbildung 2: Vorbereitungen für das nächste Haushaltsjahr: Haushalt und KLR** 

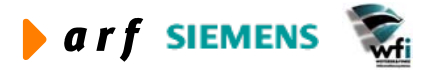

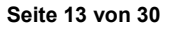

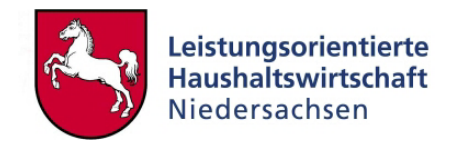

# <span id="page-13-0"></span>**3 PERIODENABSCHLÜSSE IN DER KLR**

### **3.1 Monatsabschluss**

#### **3.1.1 Monatsabschluss in der KLR**

Monatsabschlüsse bilden die Basis für ein validierbares Berichtswesen, um zufällige (tägliche) Schwankungen von Ergebnissen zu vermeiden.

Bevor endgültige Monatszahlen aus der Kosten- und Leistungsrechnung (KLR) ersichtlich sind, müssen alle den Monat betreffenden Buchungen, einschließlich der Monatsabschlussbuchungen, ausgeführt sein. Für die KLR ist zu beachten, dass zuerst alle Haushaltsbuchungen des jeweiligen Monats ausgeführt werden.

Für die Haushaltsstatistik werden monatlich die Monatsabschlüsse bis zum zehnten Tag des Folgemonats benötigt. Diese Daten dürfen rückwirkend nicht mehr verändert werden.

Vor den Abschlüssen der KLR müssen die Buchungen im Haushalt abgeschlossen werden.

Nachträgliche Veränderungen der Ergebnisse in der KLR kann es geben, falls nach der Vornahme eines Monatsabschlusses in der KLR weitere Buchungen für den abgeschlossenen Monat im Haushalt vorgenommen werden. In diesem Fall müssen die KLR-Abschlüsse wiederholt werden.

Der Monatsabschluss setzt sich aus folgenden Arbeitsschritten zusammen:

#### 1. Periodenabgrenzungen vornehmen

Buchungen des Haushalts (Sollstellung) führen parallel zu Buchungen in der KLR. Eine kaufmännisch richtige Zuordnung der Ressourcenverbräuche zu den entsprechenden Perioden ist gem. LoHN-Konzept entbehrlich. Es können jedoch unterjährige Abgrenzungen vorgenommen werden.

#### 2. PersKo-Iststruktur überprüfen

Bevor eine Integration von monatlichen Istzahlen aus PersKo in die KLR (Cat-Modul) erfolgt, sollte jeder Verwaltungsbereich die PersKo-Einstellungen in zweierlei Hinsicht überprüfen:

1. Haben sich Änderungen an der Personalstruktur innerhalb des Verwaltungsbereichs ergeben?

Zu- und Abgänge, Höhergruppierungen und Versetzungen führen zu strukturellen Änderungen der Kostenstelle und müssen monatlich nachgepflegt werden. Nur durch eine zeitnahe Anpassung der Iststruktur in der PersKo können größere Abweichungen zwischen den KLR-Personalkosten (Ist) und den Haushaltsauszahlungen für Personal (Ist) vermieden werden.

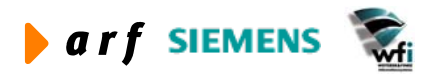

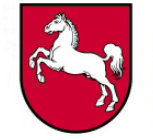

2. Stimmen die zum Zeitpunkt der Planung angesetzten kapitelspezifischen Durchschnittssätze – oder gibt es mittlerweile neue/angepasste Durchschnittssätze für diesen Verwaltungsbereich?

Mögliche unterjährige Änderungen von kapitelspezifischen Durchschnittssätzen führen ab dem Zeitpunkt ihrer Gültigkeit zu Änderungen in der PersKo.

Nachdem für den jeweiligen Monat mögliche Anpassungen in der PersKo erfolgt sind, können diese PersKo-Werte in das BaaN-Modul tf (Hauptbuch) integriert werden. Erst nach einer erfolgreichen Integration und Journalisierung der PersKo-Zahlen stehen die Personal-Ist-Kosten für die Integration in die KLR.

Nähere Ausführungen zur technischen Integration sind im Leitfaden PersKo und im Leitfaden Landesreferenzmodell beschrieben. Ferner wird die unterjährige Steuerung der Personalkosten im Konzept Personalsteuerung detailliert beschrieben.

#### 3. Zeitwirtschaft abschließen

Um die Zeitwirtschaft für einen Erfassungsmonat abschließen zu können, muss jeder Mitarbeiter seine Zeit- und Leistungserfassung vollständig durchgeführt haben. Nach Erfassung der Daten ist je ID-Nummer oder alternativ als Zentralerfassung (für mehrere Mitarbeiter) der jeweilige Monat abzuschließen. Nachdem diese unterste Ebene abgeschlossen ist, erfolgt auf der Ebene des Kostenstellenverantwortlichen ein Kostenstellenabschluss. Erst wenn alle Kostenstellen abgeschlossen sind, kann für den gesamten Verwaltungsbereich ein Abschluss in der Zeitwirtschaft erfolgen. In abgeschlossenen Perioden der Web-Zeitwirtschaft können an den erfassten Zeiten keine Änderungen mehr vorgenommen werden.

Nähere Ausführungen zum Abschluss der Zeitwirtschaft sind im Leitfaden Zeitwirtschaft und im Leitfaden Landesreferenzmodell beschrieben.

#### 4. Primäre Buchungen sperren

Für die primären Buchungen sollte organisatorisch sicher gestellt werden, dass alle Buchungen der Periode durchgeführt worden sind. Zum Ausweis einer korrekten "Istkostenbetrachtung" ist die abzuschließende Periode für Haushaltsbuchungen und reine KLR-Buchungen zu sperren. Im Hauptbuch (Finanzbuchhaltung) sind monatlich folgende Buchungen durchzuführen:

- 1. Buchung von Ausgaben und Einnahmen, die mit KLR-Konten verknüpft sind (Primärbuchungen).
- 2. Integration der vom NLBV ausgezahlten Personalausgaben in das Hauptbuch (Primärbuchungen des Haushalts – relevant für die HHÜ).
- 3. Ist-Personalkosten sind aus der PersKo in das Hauptbuch zu integrieren (Primärbuchungen auf Ebene der Kostenstellen).
- 4. Berechnete Abschreibungen sind über FAM in das Hauptbuch zu integrieren.
- 5. Sonstige Buchungen aus Vorsystemen der Finanzrechnung bzw. der KLR müssen in das Hauptbuch integriert werden.

Die im Hauptbuch erzeugten Buchungen müssen nach der Integration im Hauptbuch journalisiert (endgültig verarbeitet) werden.

Erst nach endgültiger Verarbeitung der KLR-relevanten Vorgänge können diese in das Cat-Modul (Kostenrechnung) integriert werden. Nach erfolgter Integration der Primärkosten in die KLR dürfen für diese Periode keine weiteren Buchungen im Haushalt vorgenommen werden.

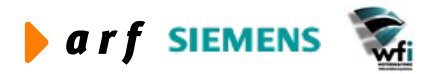

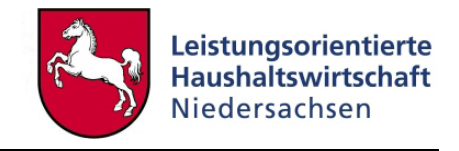

#### 5. ILV-Verrechnungen durchführen

Nach erfolgtem Abschluss der Zeit- und Leistungserfassung und Integration dieser Werte in die unterjährigen Leistungsbeziehungen sind alle Voraussetzungen geschaffen, die Interne Leistungsverrechnung durchzuführen.

Folgende Arbeitsschritte sind hierfür durchzuführen:

- 1. VB-Abschluss in der Web-Zeitwirtschaft.
- 2. Ist-Zeiten und -Mengen müssen aus der Web-Zeitwirtschaft in das Baan-System übertragen werden.
- 3. Die übertragenen Ist-Zeiten und -Mengen müssen in die Zieltabellen (Istleistungen und Ist-ILV) integriert werden.
- 4. Umlagen müssen generiert/gepflegt werden (Kopie der Plan-Leistungsbeziehungen bei gleichbleibenden Umlagen bzw. Generierung von Leistungsbeziehungen aus den Dimensionsbeziehungen).
- 5. Mengen, die nicht in der Zeitwirtschaft erfasst werden, müssen manuell in den Istleistungen erfasst werden.
- 6. Die Ist-ILV kann auf Basis von integrierten und verarbeiteten Ist-Mengen, Ist-Zeiten und Ist-Kosten durchgeführt werden.

#### 6. Laufende Buchungsperiode schließen

Nach durchgeführten Abschlussarbeiten sollten die Baan-Module technisch vorläufig abgeschlossen werden. Ab diesem Zeitpunkt sind für die abgeschlossene Buchungsperiode keine Buchungen mehr möglich. Korrekturen innerhalb abgeschlossener Perioden sind nur durch erneute Öffnung der Buchungsperiode oder über eine "Buchungskorrektur" mit Bezug auf eine Falschbuchung, in einer späteren Buchungsperiode, möglich.

#### **3.1.2 Monatsabschluss in der Anlagenbuchhaltung**

Ein monatsbezogen richtiger Nachweis des Anlagevermögens mit Hilfe eines Anlagengitters ist erst nach einem erfolgten Monatsabschluss möglich.

Hierzu müssen folgende Vorarbeiten in der Anlagenbuchhaltung von Baan (FAM) durchgeführt werden:

- 1. Sämtliche im jeweiligen Monat angefallenen Anlagenzugänge und Anlagenabgänge müssen in der Anlagenbuchhaltung gebucht sein.
- 2. Alle Anlagen im Bau, die im laufenden Monat in Betrieb genommen wurden, müssen aktiviert sein.
- 3. Dem Anlagenbuchhalter bekannte Gründe für außerordentliche Abschreibungen führen zu manuellen Abschreibungsbuchungen.
- 4. Es ist zu prüfen, ob in sämtlichen Anlage-Stammdaten korrekte Abschreibungssätze enthalten sind.
- 5. Es wird aus der Anlagenbuchhaltung heraus ein monatlicher Abschreibungslauf generiert.
- 6. Die errechneten Abschreibungsbeträge werden zuerst kontrolliert und dann in das Hauptbuch (tf) von Baan integriert und journalisiert.

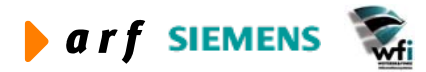

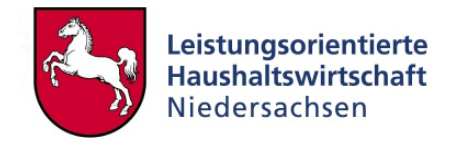

<span id="page-16-0"></span>7. Gemeinsam mit allen anderen Ist-Buchungen werden auch die Abschreibungsbuchungen in die Kostenrechnung (cat) integriert.

Nach dem Prozessschritt 8 können keine Buchungen mehr in der Anlagenbuchhaltung (FAM) gebucht werden.

Nähere Erläuterungen zu den Funktionen in der Baan-Anlagenbuchhaltung werden im Benutzerhandbuch FAM beschrieben.

#### **3.1.3 Ergebnisdarstellung in KLR-Berichten**

Mit Hilfe des Berichtswesens können unterjährig Ergebnisse des gesamten Verwaltungsbereichs für externe Adressaten (Haushaltsüberleitung) und gleichzeitig eine KLR-Ergebnisdarstellung für Kostenstellen, Kostenträger und Budgetverantwortungseinheiten (BVE-Rechnung) ausgewiesen werden.

Nach erfolgtem Buchungsabschluss werden in der Haushaltsüberleitung Kosten bzw. Erlöse den im Haushalt gebuchten Ausgaben und Einnahmen gegenübergestellt. Diese Ergebnisdarstellung kann monatlich, quartalsweise oder jährlich erfolgen.

Eine Ergebnisdarstellung auf Ebene der KLR ermöglicht monatlich, quartalsweise oder jährlich die BVE-Ergebnisrechnung.

Soweit die Ausbringungsabhängigkeit der Kostenarten (fix und variabel) im Verwaltungsbereich berücksichtigt wurde, sollten auch Plan-Soll-Ist-Abweichungen ermittelt werden. Vollständige Abweichungen in diesem Umfang können erst nach der Ergebnisverrechnung ermittelt werden. Die Ergebnisverrechnung sollte demnach gem. der Auswertungszeiträume durchgeführt werden.

### **3.2 Quartalsabschluss**

Um einen längerfristigen "Kosten- bzw. Erlöstrend" im Verwaltungsbereich zu analysieren, reichen Monatszahlen oftmals nicht aus. Eine ausschließlich monatliche Betrachtung der KLR- und Haushaltszahlen kann zufällige Einmalfaktoren oder saisonale Schwankungen bei der Ergebnisdarstellung enthalten.

Zur Vermeidung solcher unerwünschten Effekte werden nicht Monats-, sondern Quartalszahlen als Plan-, Soll- und Ist-Größen für die Kostenrechnung verwendet. Des Weiteren zeigt auch im Haushalt ein Drei-Monats-Vergleich verlässlichere Zahlen als ein einzelner Monatsausweis. Ursache können zum Beispiel mögliche periodische Verschiebungen bei den Ist-Personalauszahlungen des NLBV sein.

#### 1. Abgleich der Personalausgaben mit den Personalkosten

Gegebenenfalls sind Differenzen zwischen den Personalkosten der Kontenklasse 9 und den Personalausgaben der Kontenklasse 5 auf Kostenstellen als Nachbelastung zu buchen.

Zur näheren Beschreibung eines Abgleichs aus Personalkosten (KLR) und Personalausgaben (Haushalt) wird auf das Konzept Personalsteuerung verwiesen.

Erst mit Abschluss dieses Prozesses kann für den letzten Monat eines Quartals der endgültige Monatsabschluss durchgeführt werden.

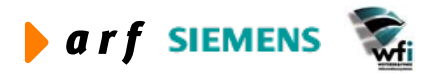

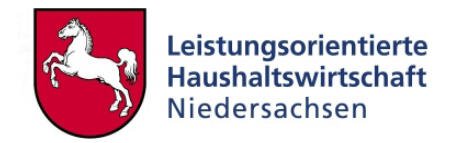

#### <span id="page-17-0"></span>2. Quartalsabschlüsse als kumulierte Monatsauswertungen durchführen

Alle Monatsberichte der KLR können auch als kumulierter Quartalsbericht ausgewertet werden. Hierzu ist lediglich die Erweiterung des Zeitraums zu einem Dreimonatszeitraum notwendig. Die Monate im ausgewählten Quartal müssen selbstverständlich separat abgeschlossen sein – andernfalls können nur vorläufige Quartalsberichte im Berichtswesen dargestellt werden.

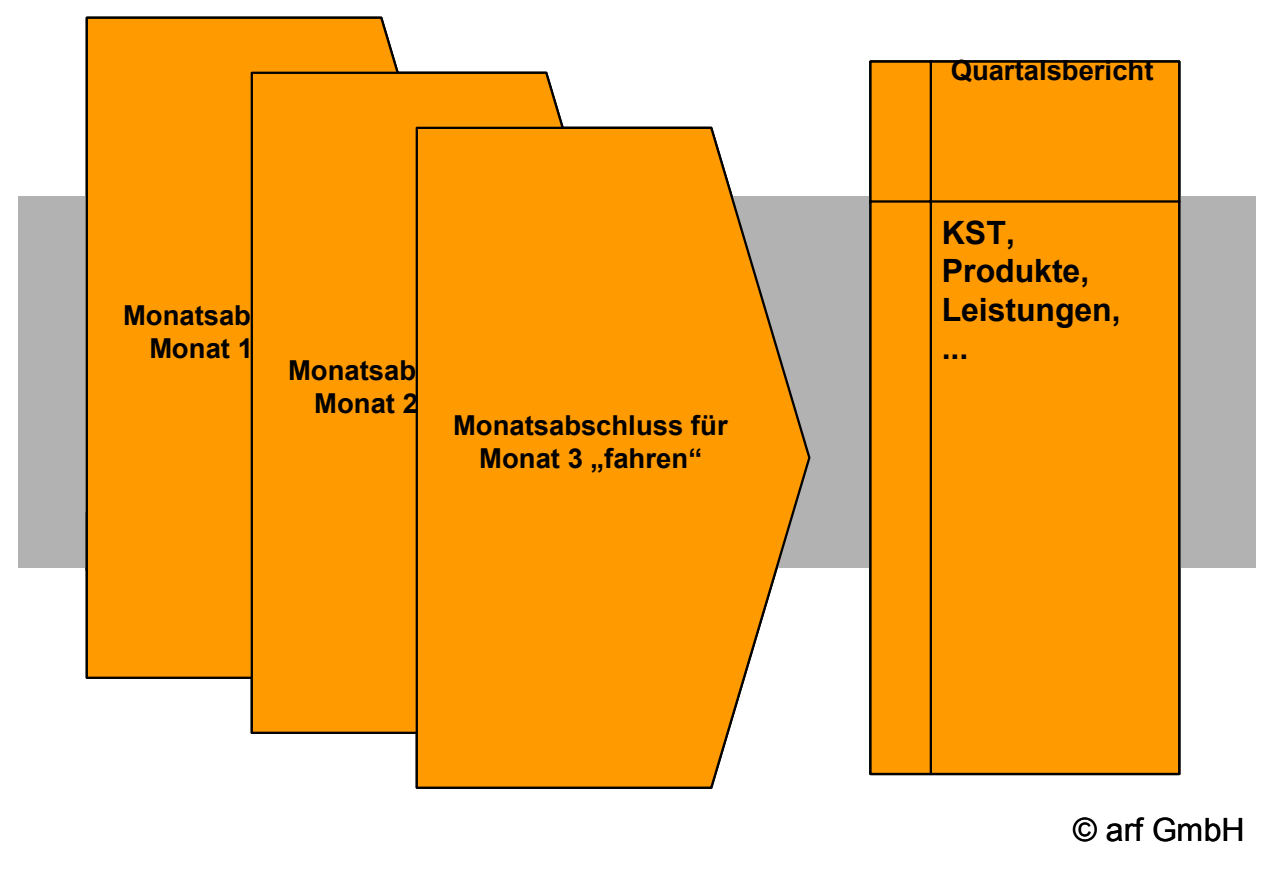

**Abbildung 3: Prozess des Quartalsabschlusses** 

Diese Berichte sind mit den bereits verwendeten Monatsberichten (BVE-, Haushaltsüberleitungs- und Anlageberichten) inhaltlich identisch, enthalten aber Daten eines Dreimonatszeitraums. Die Abweichungen über das Quartal besitzen eine höhere Aussagekraft. Ein Leistungsvergleich (Benchmarking), etwa auf Grundlage dieser erweiterten Datenbasis, ist deshalb dem stärker für Zufälligkeiten anfälligen Monatsvergleich vorzuziehen.

Neben der KLR kennt auch der Haushalt eine unterjährige Quartalsdarstellung als kumulierten Monatsbericht. Als Vorbedingung für Quartalshaushaltsberichte gilt der Abschluss aller drei Monate. Andernfalls kommt es auch im Haushalt nachträglich noch zu Buchungen, die zu einer Anpassung der Ergebnisse im Haushaltsberichtswesen und damit auch in der KLR führen.

### **3.3 Jahresabschluss**

In diesem Kapitel werden alle Jahresabschlussarbeiten beschrieben, die zum Zweck einer Internen Steuerung des Verwaltungsbereichs notwendig sind. Die Inhalte verweisen zwar auf einen

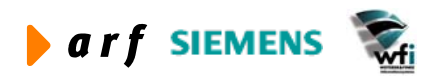

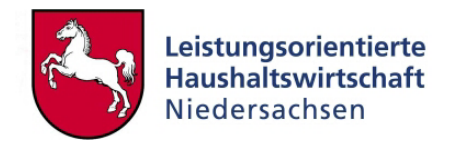

Zusammenhang zwischen dem Haushalt und der KLR, betrachten die Prozesse aber speziell aus dem Blickwinkel der Internen Steuerung.

#### **3.3.1 Jahresabschlussarbeiten im Rahmen der KLR (Internes Rechnungswesen)**

#### 1. Vorbereitungen für das nächste Buchungsjahr treffen

Anpassungen in den KLR-Stammdaten (z.B. geänderte Kostenarten) oder Veränderungen in der Organisation (z.B. Abgang bzw. Zugang von Mitarbeitern) haben Auswirkungen auf die KLR-Struktur und sollten deshalb für das nächste Buchungsjahr vorbereitet werden. Auch die Überprüfung der Verknüpfung zwischen Haushaltstiteln und KLR-Kostenarten (Buchungsplan) ist im Rahmen der Abschlussarbeiten durchzuführen. Ferner sollten Daueranordnungen der KLR für das kommende Buchungsjahr vorbereitet werden.

#### 2. Jahresabgrenzungen vornehmen

Um eine Übereinstimmung der zahlungswirksamen Kosten und Erträge zwischen der Haushaltsrechnung und dem Gesamtergebnis des Verwaltungsbereichs herzustellen, wurde in der Kostenund Leistungsrechnung auf eine Jahresabgrenzung im Sinn der Betriebswirtschaftslehre verzichtet.

Ohne Jahresabgrenzungsbuchungen entsprechen in der Jahresrechnung die zahlungswirksamen KLR-Zeilen der Haushaltsüberleitungsrechnung den Ausgabe- bzw. Einnahmenzeilen des Haushalts. Kontierungen für das interne Rechnungswesen orientieren sich dem entsprechend an Vorgaben des Haushalts. Ein differenzierter Ausweis ist in einem Einkreissystem aus Haushalt und KLR nicht unter zumutbaren Buchungsaufwendungen darzustellen.

#### 3. Umlagen der Kostensammler

Bisher gibt es im Haushalt lediglich die Verpflichtung, Kostensammler wie Amtshilfe und bereichsübergreifende Projekte summarisch auszuweisen und spätestens zum Jahresabschluss auf die Ziele (Produkte) zu verteilen. Daher muss der Verwaltungsbereich im Rahmen der Jahresabschlussarbeiten gewährleisten, dass die Ergebnisse aller Kostensammler im Rahmen der KLR-Abschlussarbeiten auf die Kostenträger (Produkte) verteilt werden.

#### 4. Ergebnisverrechnung durchführen

Um einen Ausweis von Istkosten auf Basis einer Vollkostenrechnung auf den Produkten zu ermöglichen, darf es keine Restkosten auf den Kostenstellen geben. Die Ermittlung von "echten Istkosten für Produkte" wird im Kapitel 4 beschrieben.

#### 5. Ergebnisse für dezentrale Verantwortungseinheiten (Budgeteinheiten) feststellen

Neben einer Ergebnisrechnung auf Ebene des Verwaltungsbereichs müssen auch für Budgeteinheiten innerhalb des Verwaltungsbereichs BVE-Rechnungen erstellt werden. Positive Ergebnisse könnten zu einer Übertragung von Budgets in kommende Perioden führen, negative Ergebnisse könnten als belastender Vortrag für das Budget kommender Perioden vorgetragen werden.

#### 6. Ergebnisse der zentralen Verantwortungseinheiten feststellen

Im Rahmen der Konzeptentwicklung zur Personalsteuerung bzw. der konzeptionellen Weiterentwicklung von Instrumenten der Internen Steuerung werden ggf. Verantwortungseinheiten auf

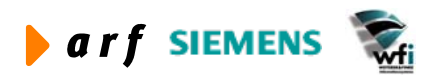

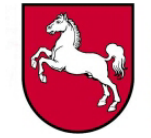

Ebene des Verwaltungsbereichs benötigt. Auch diese zentralen Einheiten müssen ihre Ergebnisse in Form von unterjährigen Berichten bzw. "Jahresabschlüssen" nachweisen.

#### 7. Plan-Soll-Ist Darstellung der Ergebnisse in der KLR erstellen

In der Kosten- und Leistungsrechnung dient eine Planung als Grundlage für die Kalkulation von Kosten und Erlösen auf allen Verantwortungs(Budget)ebenen des Verwaltungsbereichs. Die Plankostenrechnung stellt die Kalkulationsgrundlage dar, auf deren Basis Haushaltsmittel den Kostenstellen und Kostenträgen, zusammengefasst zu Budgetverantwortungseinheiten, zugewiesen werden.

In der Sollkostenrechnung werden unterjährig Produktkosten als Summe von Istmenge mal Planpreis der Leistung dargestellt. Eine Abweichung zwischen geplantem und tatsächlichem Output eines Kostenträgers führt zu einer Differenz zwischen Plan- und Sollkosten auf Ebene der Produkte.

Dagegen weist die Ist-Kostenrechnung die tatsächlich in der jeweiligen Periode (unterjährig oder jährlich) angefallenen Kosten und Erlöse aus. Eine Gegenüberstellung von Plan-, Soll- und Istwerten ist jedoch in LoHN erst nach einer Durchführung der Ergebnisverrechnung für den Verwaltungsbereich möglich (vgl. hierzu das Konzept Ergebnisverrechnung).

Es wird auf Ebene des Verwaltungsbereichs eine Haushaltsüberleitung erzeugt. Diese Plan- und Istzahlen dienen als Grundlage für Leistungsvergleiche (Benchmarks) und sonstige Steuerungszwecke.

#### 8. Jahresübertragsbuchungen für dezentrale und zentrale Einheiten durchführen

Im Rahmen der Internen Steuerung werden den Verwaltungsbereichen verschiedene Varianten der Budgetierung freigestellt. Abhängig von den gewählten Budgetierungsmethoden innerhalb des Verwaltungsbereichs können Jahresübertragungen der Budgetreste dezentraler Einheiten erfolgen. Auch die Notwendigkeit zum Abschluss zentraler Einheiten innerhalb des Verwaltungsbereichs richtet sich nach der Variante der Internen Steuerung.

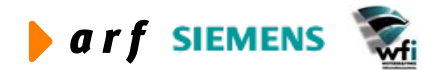

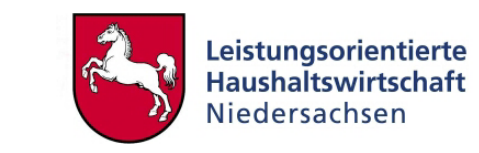

<span id="page-20-0"></span>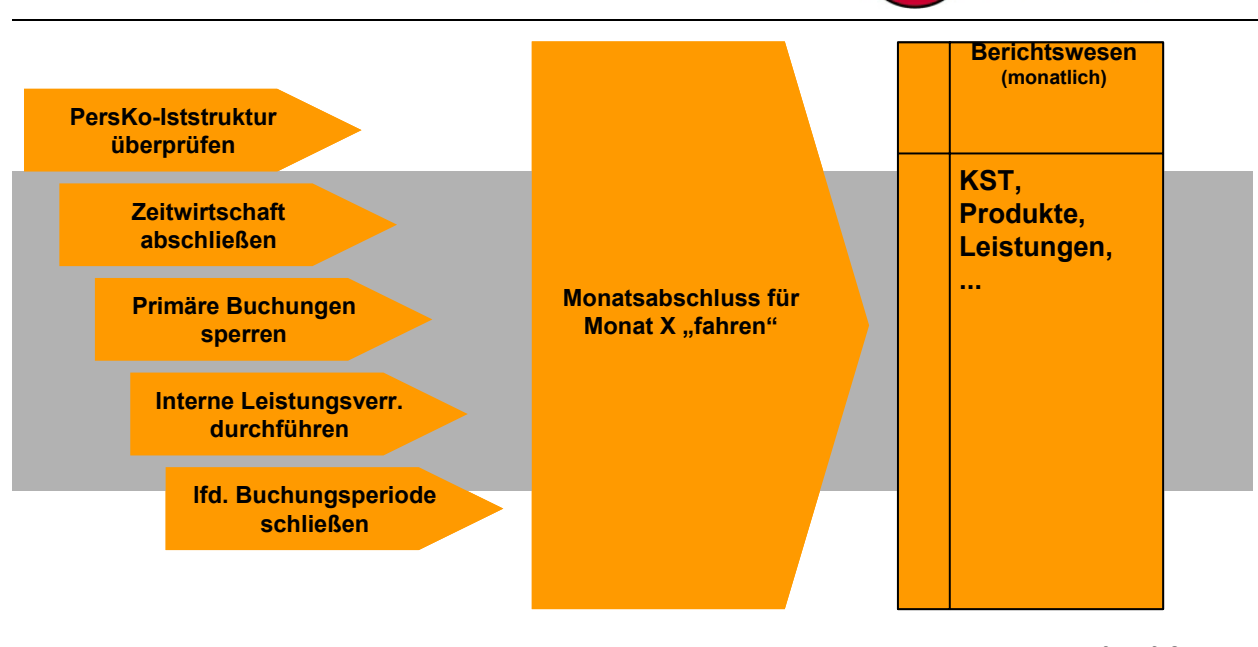

© arf GmbH

**Abbildung 4: Prozess des Jahresabschlusses** 

#### **3.3.2 Jahresabschlussarbeiten im Rahmen der Rechnungslegung für den gesamten Verwaltungsbereich (HH-Überleitung)**

#### 1. Personalausgaben und –kosten abgleichen

Zu prüfen ist die Plausibilität der 9er-Personalkostenkonten in sämtlichen BVE-Berichten anhand der entsprechenden Personalkostenarten in der 5er-Klasse der Haushaltsüberleitung.

Näheres hierzu finden Sie im Konzept Personalsteuerung.

#### 2. Anlagenspiegel erstellen

Einer der wichtigsten Berichte im Rechnungswesen ist der Anlagenspiegel. Er bietet einen kompletten Überblick über die Entwicklung des Anlagevermögens in einem Haushaltsjahr. Alle Zugänge, Abgänge und Abschreibungen/Zuschreibungen sind hier verzeichnet. Der Bericht kann sowohl für den gesamten Verwaltungsbereich als auch für einen einzelnen Standort oder letztlich für eine einzelne Anlage erzeugt werden. Der Aufbau des Berichtes ist aus den Anforderungen gem. HGB abgeleitet.

Mit Hilfe des Anlagenspiegels wird damit das gesamte Anlagevermögen eines Verwaltungsbereichs mit Zu- und Abgängen, Umbuchungen, Abschreibungen, Anfangs- und Schlusswerten nachgewiesen. Aufgabe der Jahresabschlussarbeiten in der Anlagenbuchhaltung ist die Prüfung der Vollständigkeit und Plausibilität von Zu- und Abgängen und Abschreibungsbuchungen. Voraussetzung hierfür ist auch in der Anlagenbuchhaltung ein abgeschlossenes Haushalts- bzw. Geschäftsjahr. Nur, wenn in der jeweiligen Periode keine relevanten Buchungen mehr vorgenommen werden, hat ein Anlagenspiegel alle für den Ausweis des Anlagevermögens relevanten und vollständigen Informationen.

Nachweismöglichkeiten im Rahmen der Inventarisierungsvorschriften der LHO werden geprüft.

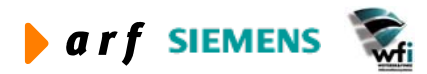

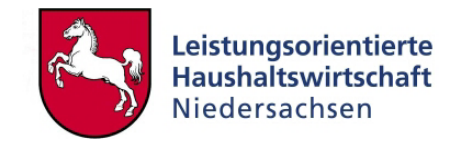

#### 3. Überschüsse und Defizite übertragen

Im Rahmen des Budgetierungsvermerks für den Haushalt sind folgende Regelungen getroffen worden:

- 1. Nicht ausgeschöpfte Budgets des laufenden Haushaltsjahres können zu zwei Dritteln in das folgende Haushaltsjahr übertragen werden. Das restliche Drittel des nicht ausgeschöpften Ermächtigungsrahmens wird zum Zweck der Konsolidierung des Gesamthaushalts vom Finanzministerium vereinnahmt.
- 2. Budgetüberschreitungen mindern dagegen die Budgetermächtigung der kommenden Haushaltsjahre.

Die Ergebnisse des einzelnen Verwaltungsbereichs werden im Rahmen des Rechnungsergebnisses des Haushalts (endgültige Jahresrechnung) festgestellt. Überschüsse des Bereichsbudgets der vergangenen Haushaltsjahre werden auf dem Konto 70010 "Übertrag Produktabgeltung Vorjahr" gebucht. Defizite werden als negativer Betrag auf demselben Konto dargestellt. Analog wird mit anderen Budgetarten (Projekt-, Investitions- und Transferbudgets) verfahren.

#### 4. Jahresergebnis für den Verwaltungsbereich feststellen

Mit der Erstellung der Haushaltsüberleitung werden KLR-Aufwendungen und -Erträge den jeweiligen Ausgabe- und Einnahmehaushaltstiteln gegenübergestellt.

Nähere Ausführungen zur Haushaltsüberleitung finden sich im Leitfaden Berichtswesen.

Aus Sicht der KLR ist mit der Feststellung der endgültigen Haushaltsüberleitung das Jahresergebnis des Verwaltungsbereichs für sein Bereichsbudget abschließend ermittelt.

Eine abschließende Feststellung der Jahresergebnisse kann ausschließlich im Rahmen der Haushaltsrechnung (Rechnungslegung im Haushalt) erfolgen. Weiterhin gilt auch für die LoHN-Verwaltungsbereiche, dass das Haushaltswirtschaftssystem das führende Verfahren bleibt.

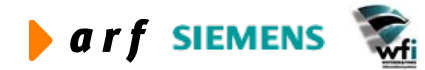

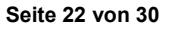

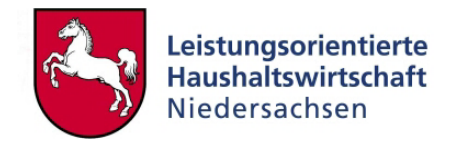

# <span id="page-22-0"></span>**4 ERGEBNISVERRECHNUNG**

### **4.1 Vorbemerkungen**

In der Plankostenrechnung werden Planpreise für Leistungen durch nachfolgende Rechnung ermittelt:

Es stehen 100 h Plankapazität zur Verfügung. Diese Menge an Kapazität der Kostenstelle wird auf die Leistungen verplant und an Abnehmer (andere Kostenstellen oder Kostenträger) abgegeben. In unserem Beispiel gibt es nur eine Leistung, für die folgende Kosten anfallen:

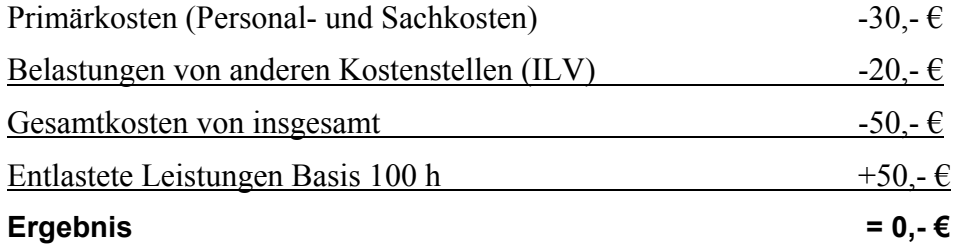

(Das komplexe Leistungsgeflecht in einem Verwaltungsbereich wird durch eine Iterationsrechnung in der KLR ermittelt).

Damit ergibt sich ein Planpreis der Leistung (Planverrechnungssatz) i.H.v. 50,-€/100h=0,50 €/h. Prämisse für die Plan-KLR ist ein ausgeglichenes Ergebnis (Entlastungen-Kosten=0) der Kostenstelle. Dadurch entspricht die Plankostenrechnung einer produktorientierten Vollkostenrechnung. Gleichzeitig ist die Wertschöpfungskette innerhalb des Verwaltungsbereichs konsequent und vollständig abgebildet.

Grundlage für die Bewertung der Ist-Mengen im operativen Geschäft ist der Planverrechnungssatz der Plankostenrechnung. Dieser gewährleistet eine Zuverlässigkeit bei der Bewertung von empfangenen Leistungen anderer Kostenstellen (weitere Erläuterungen zur Darstellung der Ist-Rechnung sind im Methodenkonzept beschrieben).

Da Ist-Mengen und/oder Ist-Kosten der Inputmengen vom Plan abweichen, entstehen bei einer Bewertung der Leistungsmengen zu Planverrechnungspreisen zwangsweise Abweichungen. Ein Nullergebnis eines Kosten- und Leistungsobjekts wäre Zufall.

Es wird das o.g. Beispiel in der Ist-Rechnung modifiziert.

#### **Beispiel 1:**

Die Ist-Gesamtkosten erhöhen sich auf 60,- €, die Leistungsmenge 100 h bleibt gleich:

100 h \* 0,50 €/h (Planverrechnungssatz) = 50,- € (entlastete Leistung)

Als Gesamtbild ergibt sich:

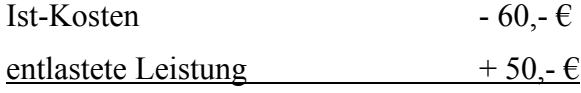

```
Ergebnis - 10,- €
```
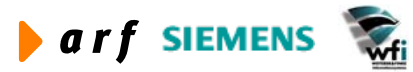

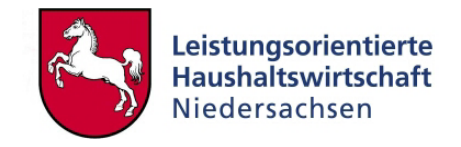

#### **Beispiel 2:**

<span id="page-23-0"></span>l

Die Ist-Kosten ändern sich nicht und bleiben bei 50,- €, die Leistungsmenge erhöht sich auf 110 h:

110 h \* 0,50 €/h (Planverrechnungssatz) = 55,-  $\epsilon$  (weiterverrechnete Leistung)

Als Gesamtbild ergibt sich:

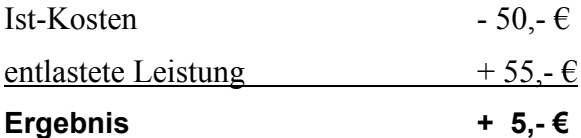

Würden beide angenommenen Änderungen gleichzeitig eintreten, veränderte sich das Ergebnis (Rest) auf  $-5$ ,  $\epsilon$ . Aus Sicht einer Kostenstelle entspricht der "Rest" dem operativen Ergebnis dieser Einheit.

Wie die Beispiele zeigen, entspricht der "Rest" dem Ergebnis der KLR-Einheit. Daraus ergibt sich der Spagat, entweder diese Ergebnisse zu "verwässern", indem sie auf das Ende der Kette – die Kostenträger – weiterverrechnet werden, oder auf eine Ist-Vollkostendarstellung zu verzichten.

### **4.2 Vollkostenträgerrechnung als Nebenrechnung**

Es erfolgt im Hauptsystem keine Resteverrechnung, die Ergebnisse bleiben an ihrem Ursprung stehen. Die Ermittlung der Vollkosten über die Wertschöpfungskette hin zum Kostenträger lässt sich durch eine Nebenrechnung darstellen. Eine Gegenüberstellung von Plan- und Ist-Kosten (den eigentlichen Soll-Kosten) des Hauptsystems mit den erzeugten Vollkosten der Nebenrechnung (den eigentlichen Ist-Kosten) erfolgt über das Web-Berichtswesen.

Dort werden die ursprünglichen Plan-Kosten mit den Ist-Kosten des Hauptsystems, die eigentlich den Soll-Kosten auf der Ebene der Kostenträger (Produkte) entsprechen, und den Ergebnissen der Nebenrechnung (tatsächliche Ist-Kosten) gegenübergestellt. Eine Abweichungsanalyse zwischen Plan-, Soll- und Ist-Kosten ist mit diesen Berichten möglich.

Folgende Prozessschritte sind erforderlich:

- 1. Zuerst erfolgt ein Periodenabschluss des Hauptsystems, um die Datenintegrität zu gewährleisten.
- 2. Aus den erzeugten Daten dieser Ist-Kosten werden die gebuchten Primärkosten mit Ausnahme der verrechneten Be- und Entlastungskonten – in eine neue Planversion kopiert. Sekundärkontenwerte dürfen dabei nicht kopiert werden, um nicht die bereits gebuchten Werte aus der internen Leistungsverrechnung in dem neuen "Plan" mit zu übernehmen. Damit stehen die tatsächlich gebuchten primären Kosten in dieser Planversion zur Verfügung.
- 3. Die Ist-Periodenleistung des Verwaltungsbereichs wird in die Planungsversion (Ergebnisverrechnungsplan) kopiert.

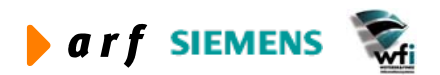

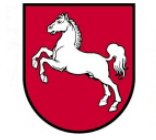

- 4. Sekundärkostenarten mit Multiplikator 0,00 in den Ergebnisverrechnungsplan müssen kopiert werden.
- 5. Bevor eine Leistungsverrechnung in der neuen Planversion durchgeführt wird, ist zu prüfen, ob es Leistungen gibt, auf die primäre Kosten gebucht wurden, ohne dass diese Bezugsgrößen Leistungen erbracht haben. In solchen Fällen müssen bereits gebuchte primäre Kosten auf manuellem Weg umgebucht werden.
- 6. Nach dem Verfahrensschritt 5 erfolgt die Leistungsverrechnung zwischen Kostenstellen und Kostenträgern nach den tatsächlichen Leistungsmengen (analog den tatsächlichen Leistungen der Zeitwirtschaft aus Verfahrensschritt 3).

#### **Ergebnis:**

l

Nach Abschluss dieser Prozessschritte wird gemäß der tatsächlichen Leistungsinanspruchnahme ein berechnetes produktorientiertes Vollkostenergebnis für alle Produkte mit folgendem Ergebnis ausgewiesen.

- 1. Die gebuchte Ist-Rechnung des Hauptsystems bleibt erhalten. Hier können tatsächliche Ergebnisse gezeigt und analysiert werden. Dies ermöglicht eine Gegenüberstellung von Ist-Kosten mit oder ohne Berücksichtigung von Ergebnissen der Kostenstellen. Eine Nachkalkulation bzw. direkte Darstellung der Ist-Kosten ist ohne eine Verteilung/Verrechnung von Kostenstellenergebnissen möglich.
- 2. Mit Hilfe einer neuen Planversion werden tatsächliche Ist-Kosten für Leistungen (Bezugsgrößen) und Produkte durch eine Kostensatzermittlung auf Basis der tatsächlichen Zeit- und Leistungserfassung ausgewiesen.
- 3. Es fallen in der Nebenrechnung keine Reste bzw. positive oder negative Ergebnisse auf den Kostenstellen an (vorausgesetzt, dass jeder geplanten Bezugsgröße für die Periode eine Istleistung gegenübersteht).
- 4. Es steht eine verursachungsgerechte Verteilung der Leistungen auf Basis eines Iterationsverfahrens zur Verfügung. Ergebnis dieser Leistungsverrechnung ist der genaue Ausweis der tatsächlichen Ist-Vollkosten auf den Produkten.

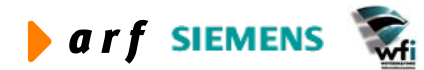

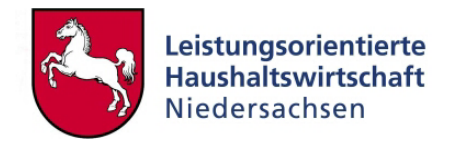

# <span id="page-25-0"></span>**5 SICHERSTELLUNG VON ÜBEREINSTIMMENDEN ERGEBNIS-SEN IN HAUSHALT UND KLR**

Dieses betriebswirtschaftliche Periodenabschluss-Konzept geht davon aus, dass die Ergebnisse in der KLR mit den Ergebnissen des Haushalts zu jeder Zeit übereinstimmen.

Bedingung dafür ist die Einhaltung folgender Buchungsregeln für LoHN-Verwaltungsbereiche:

- Umbuchungen im Haushalt im Rahmen der Jahresabschlussarbeiten werden um KLR-Informationen (Kostenarten, Kostenstellen und Kostenträger) erweitert, falls die Umbuchungen Konten bzw. Budgetergebnisse der KLR betreffen. Die Information KLR-relevante Umbuchungen muss vom Verwaltungsbereich an das Ressort bzw. Referat 12 im MF (Durchführung von Jahresabschlussbuchungen) weitergegeben werden.
- Es finden keine Umbuchungen zwischen Verwaltungsbereichen und anderen Kapiteln des Haushalts statt. Diese Buchungen würden die Ergebnisdarstellung (verbrauchtes Budget des VBs) betreffen. Im Rahmen der Haushaltsaufstellung wurde definiert, dass ausschließlich der Verwaltungsbereich über das ihm zugewiesene Budget verfügen kann.
- Die Istbuchungen der Personalausgaben und Veränderungen der Planansätze durch das PKB werden immer gleichzeitig im Haushalt und und in der KLR vollzogen. Verstärkungen von Planansätzen durch eine Auflösung des "virtuellen Kontos" für Altersteilzeit müssen als Information in der KLR mit aufgenommen werden.

Wenn die o.g. Voraussetzungen erfüllt sind, kann der bisherige Jahresabschlussprozess des Haushalts beibehalten werden. Die Ergebnisse in der KLR werden nicht von den budgetrelevanten Buchungen im Haushalt abweichen.

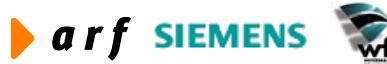

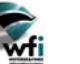

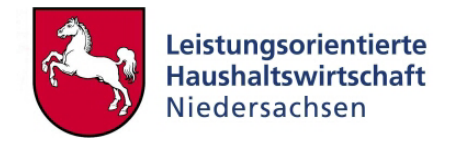

# <span id="page-26-0"></span>**6 TECHNISCHE PROZESSE BEIM PERIODENABSCHLUSS**

Detaillierte Beschreibungen des technischen Prozesses sind im Leitfaden Landesreferenzmodell enthalten. Dieses Kapitel soll dem Leser lediglich einen Überblick über die groben Prozessschritte geben.

### **6.1 Monatsabschluss**

Nach erfolgtem Monatsabschluss können die Ergebnisse im Berichtswesen ausgewertet werden . Falls daraufhin "Unstimmigkeiten" bzw. Bedarfe an "Nachbuchungen" für die abzuschließende Periode auftreten, kann der Abschluss wiederholt werden. Weitere Einzelheiten finden Sie im Leitfaden zum Landesreferenzmodell.

### **6.2 Jahresabschluss aus Sicht des Haushalts**

Der Jahresabschluss umfasst vier Prozessschritte<sup>[2](#page-26-1)</sup>:

#### Erster vorläufiger Abschluss

Bei diesem vorläufigen Abschluss (Kassenabschluss) sind die Perioden 01 - 12 zeitnah (bis zum 15.01. des Folgejahres) abzuschließen. Dabei ist das Haushaltsjahr vorläufig, aber nicht endgültig, technisch zu schließen. D.h. es sollen in den regulären Perioden Jan. – Dez. keine Haushaltsbuchungen vorgenommen werden.

#### Zweiter vorläufiger Abschluss

Aufgrund der Daten des ersten vorläufigen Jahresabschlusses nehmen die Ressorts Änderungen in der Buchungsperiode 13 (Sonderperiode des Haushalts) vor. Hierfür werden die Bücher für ca. eine Woche geöffnet.

#### Dritter vorläufiger Abschluss

Beim dritten vorläufigen Haushaltsabschluss berücksichtigt man die Buchung von bewilligten Haushaltsresten durch MF. Der dritte Haushaltsabschluss muss gem. Landtagsbeschluss bis zum 30.06. des folgenden Haushaltsjahres vorliegen.

#### Endgültiger Abschluss

<span id="page-26-1"></span> $\overline{a}$ 

Nach Feststellung des endgültigen Haushaltsabschlusses sind Berichtigungsbuchungen nicht mehr zulässig, und das Haushaltsjahr wird im Juli des Folgejahres definitiv abgeschlossen. Der endgültige Abschluss ist Grundlage für die Berichterstattungen an den Haupt- und Finanzaus-

<sup>2</sup> Diese Prozessbeschreibung wurde aus dem Protokoll der AG Periodenabschluss – Sitzung vom 02.04.03 entnommen.

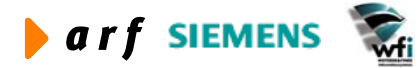

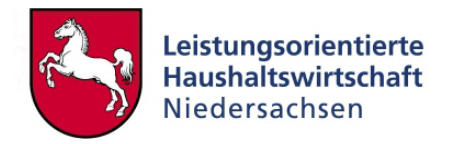

schuss, die bundesgesetzlichen Statistiken, die Erstellung der Haushaltsrechnung, die Prüfung durch den Landesrechnungshof und die Entlastung durch den Landtag.

Um sicherzustellen, dass keine Buchungen mehr nach dem endgültigen Abschluss vorgenommen werden, ist auch nach dem Prozessschritt vier, dem endgültigen Abschluss, ein technischer Abschluss sinnvoll.

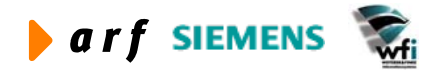

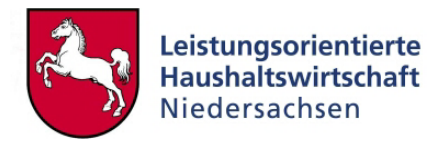

# **ANHANG: AKTIVITÄTENLISTE ZUM MONATSABSCHLUSS**

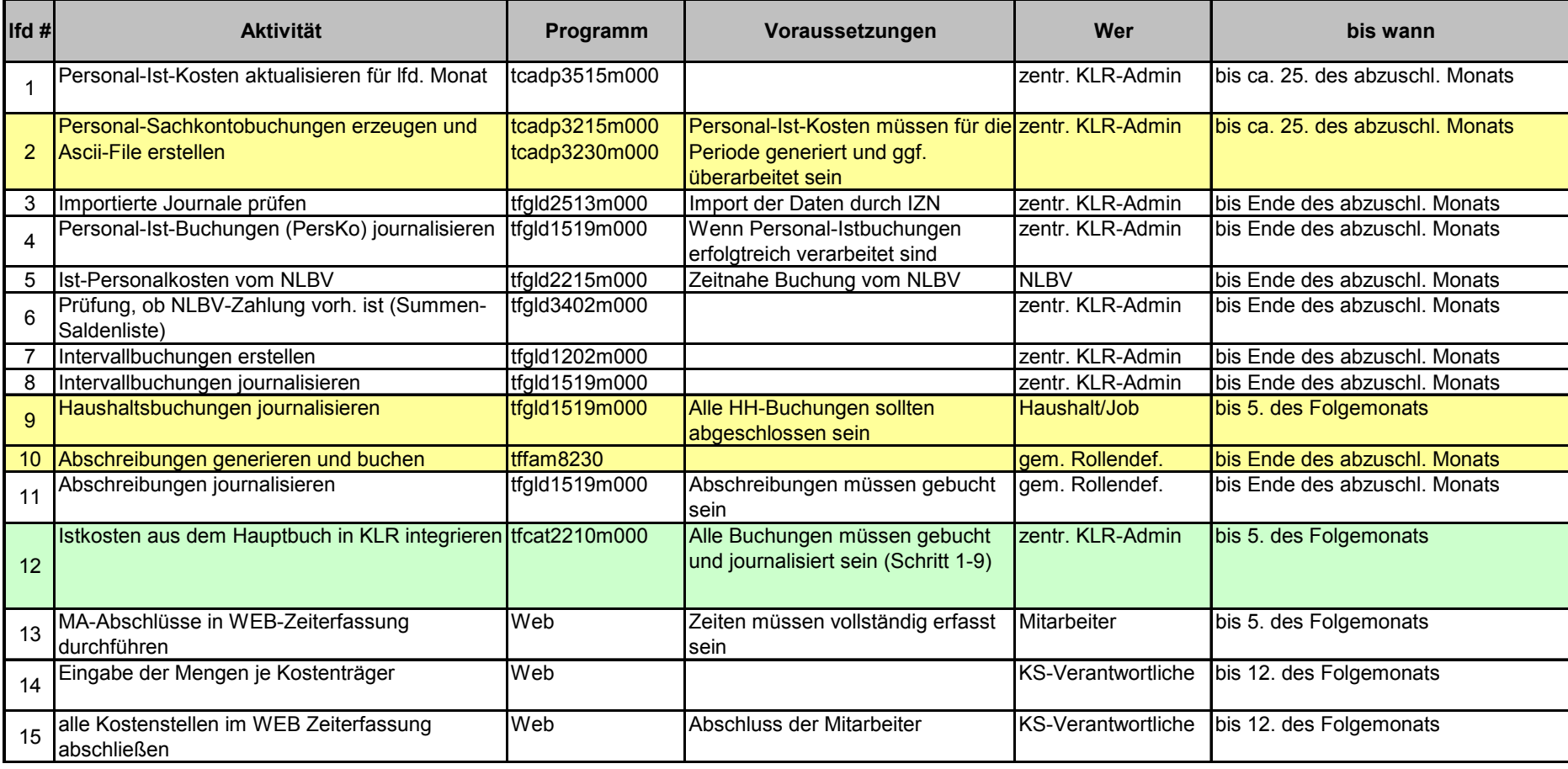

<span id="page-28-0"></span>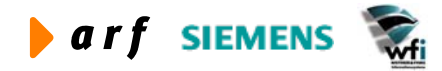

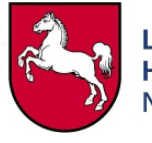

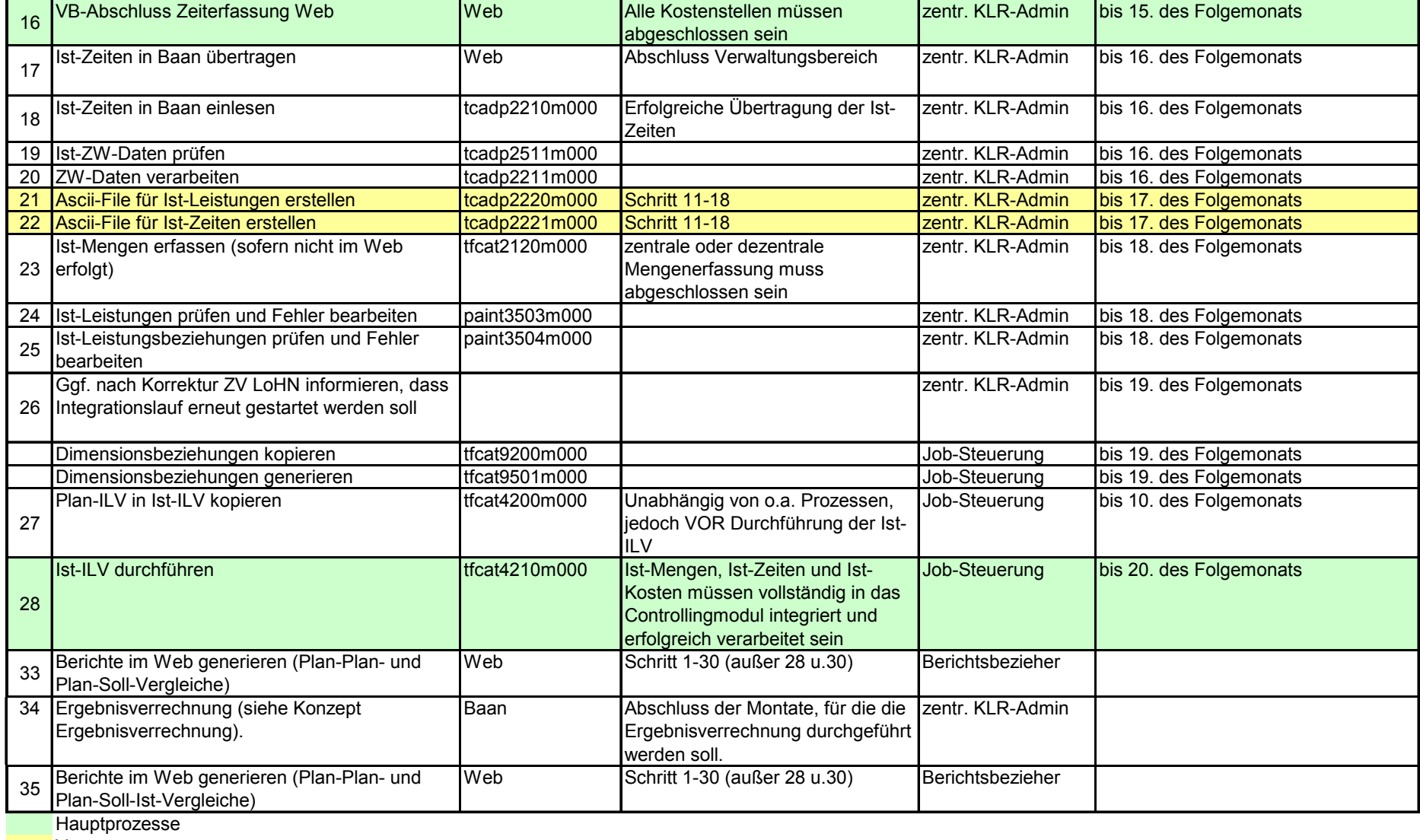

Vorprozesse

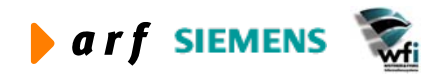